### 利⽤StepFlow快速可视化的构建新业务

UCloud优刻得技术总监 蒙晓净

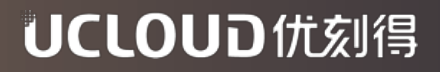

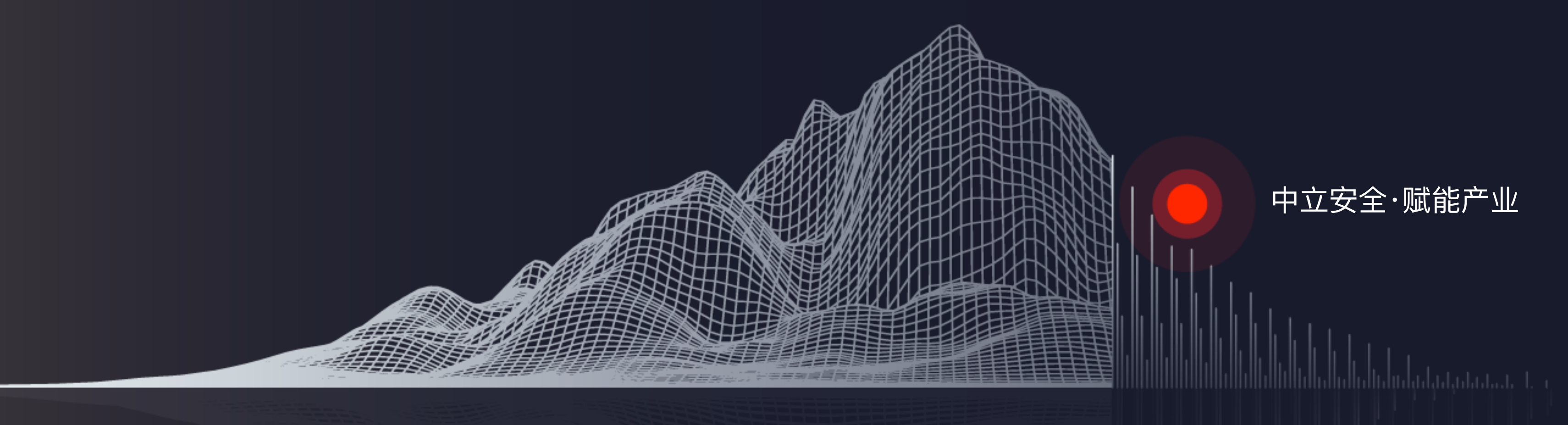

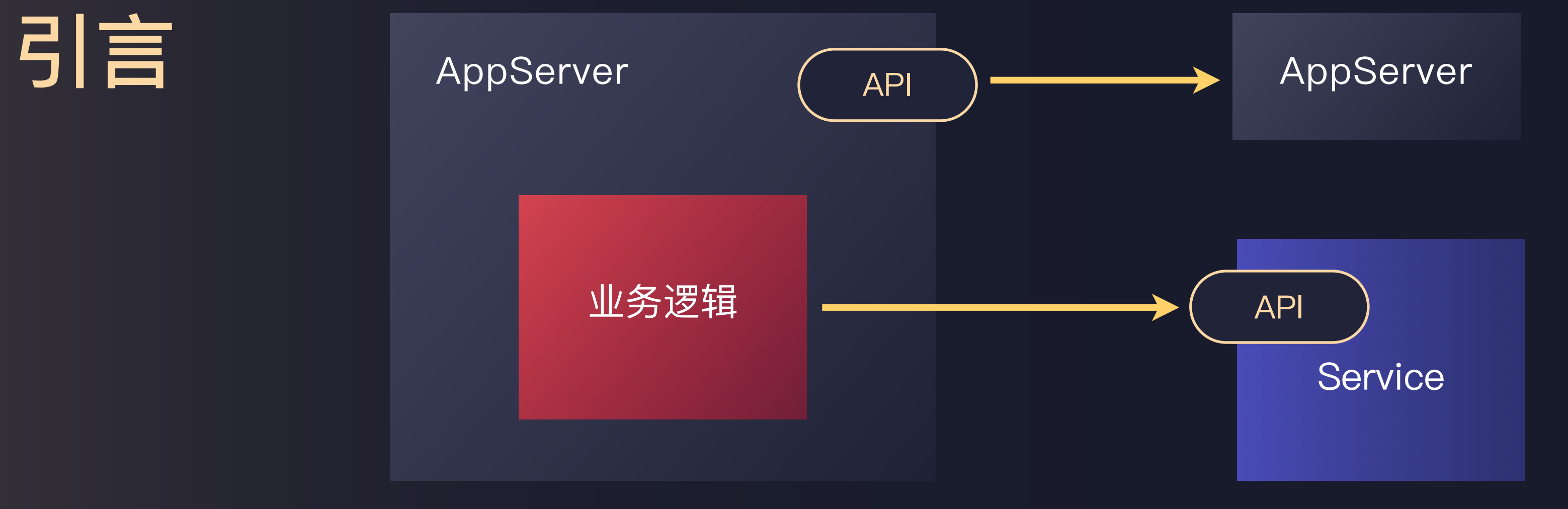

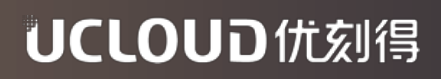

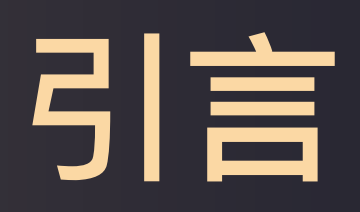

业务逻辑

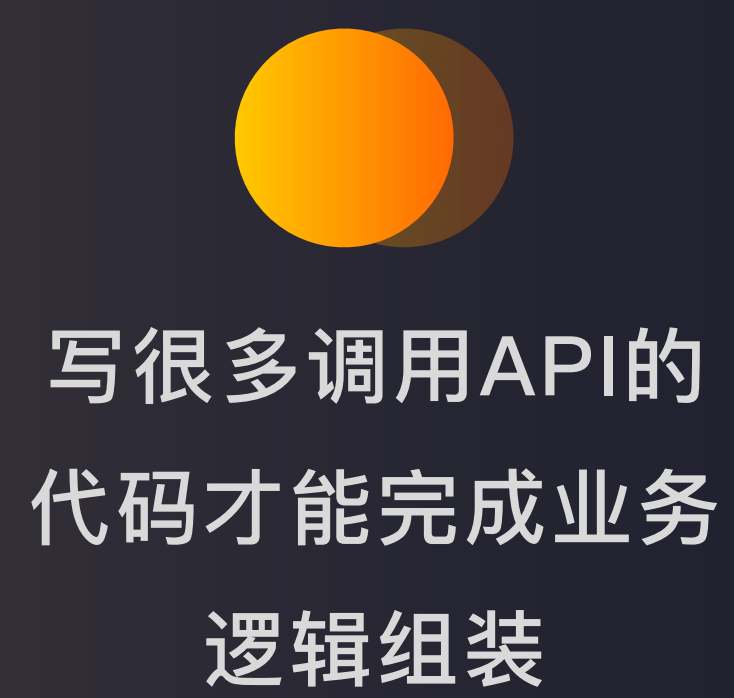

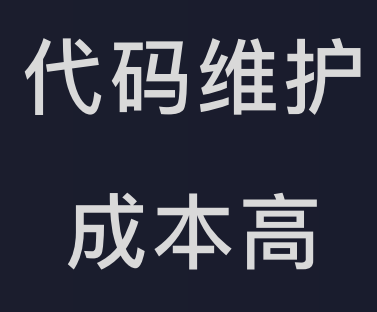

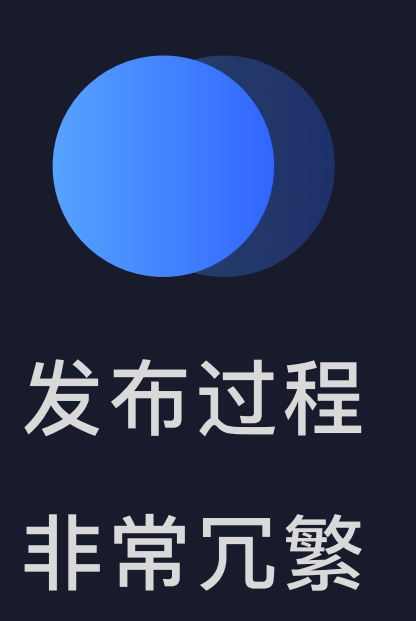

start

end

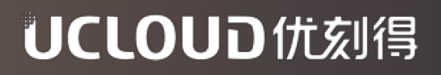

### 什么是StepFlow

一个能够用可视化的流程图来编排应用程序和微服务的服务平台。 应用开发可以在不编写业务代码的情况下构建新的服务接口或应用程序。

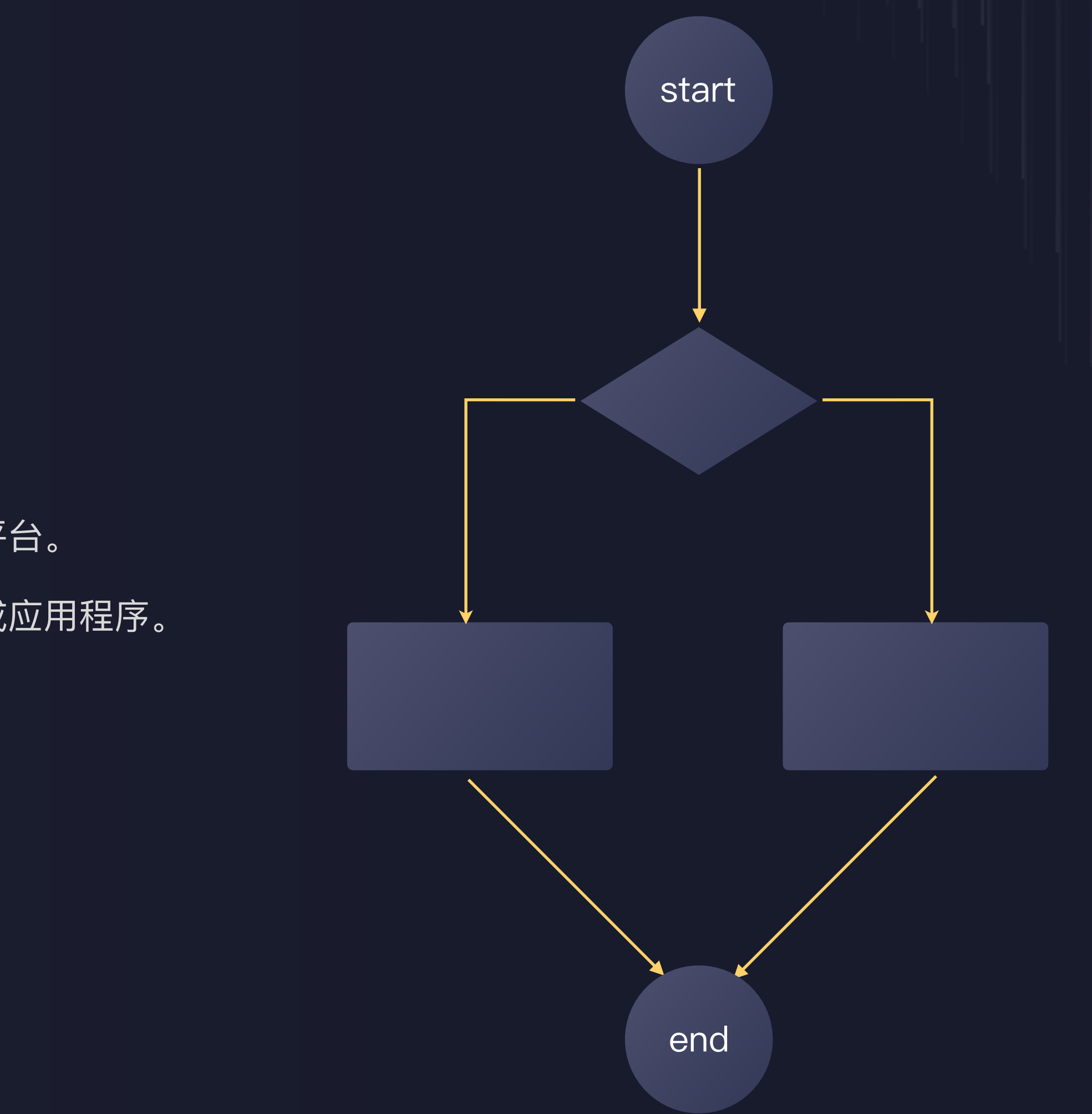

## Workflow的定义

一个由start开始至end结束,中间

由多个步骤组成的流程图。

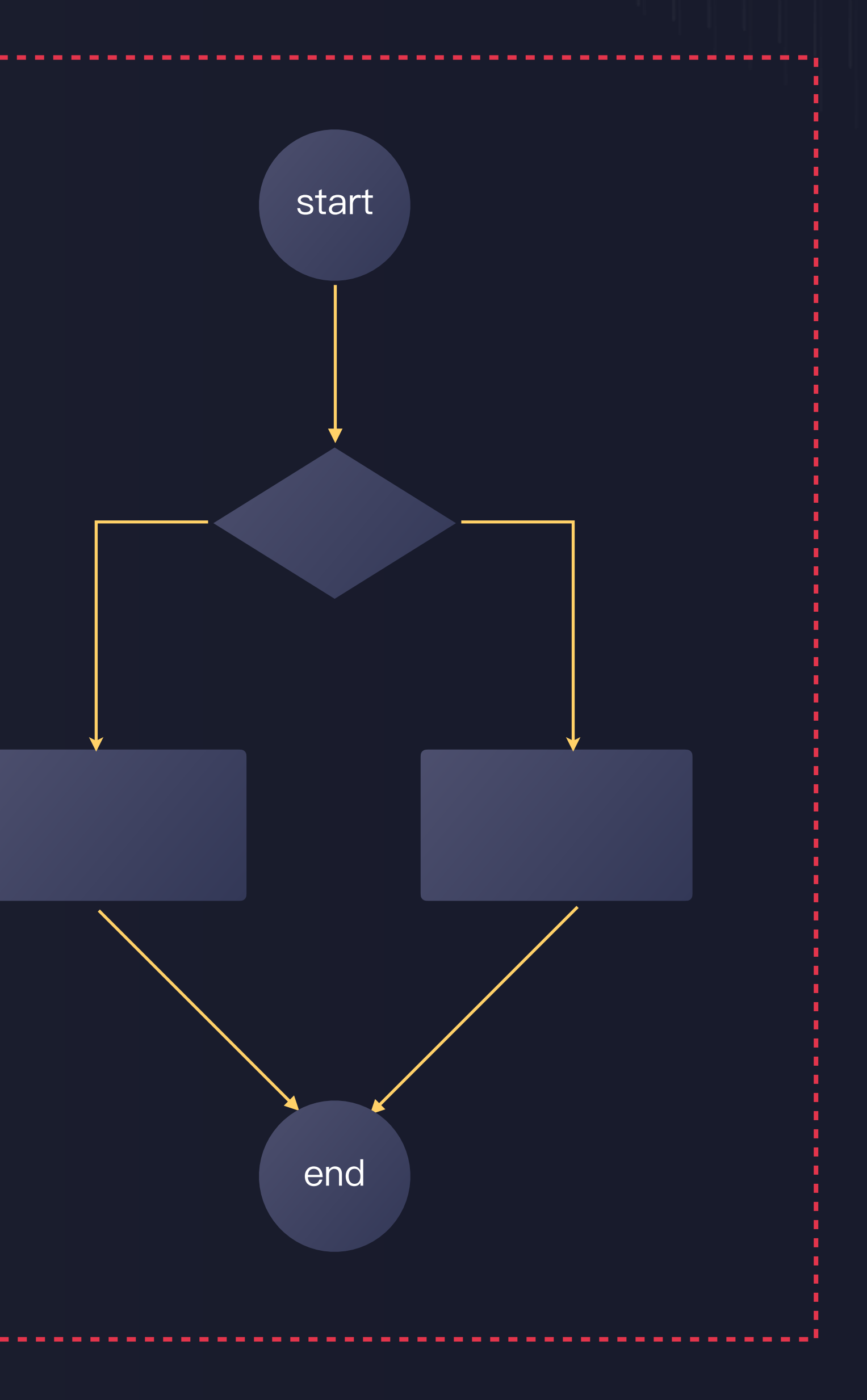

### Activity

执行实际业务逻辑的单个步骤 支持请求HTTP API 、子工作流或 系统封装好的业务功能

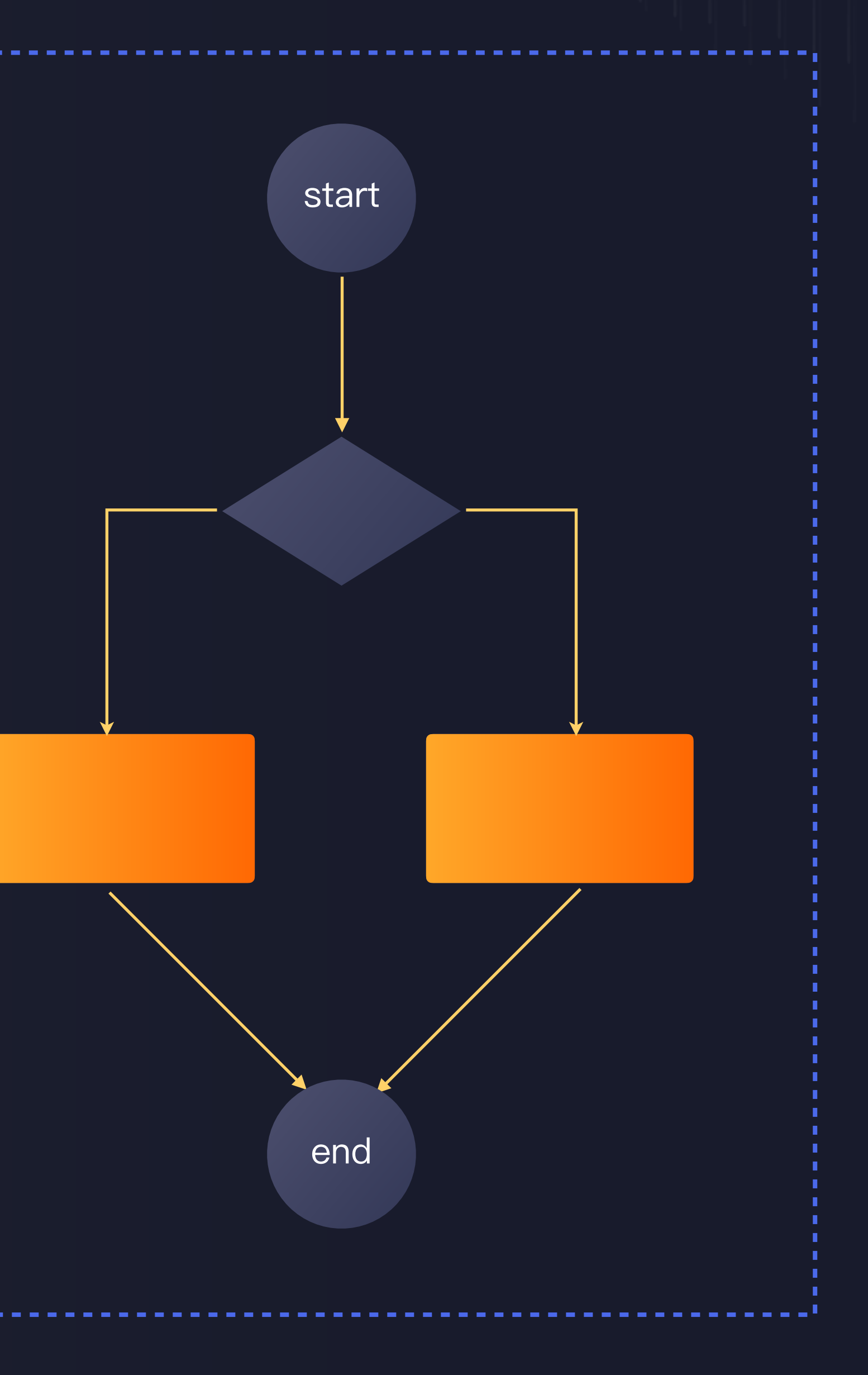

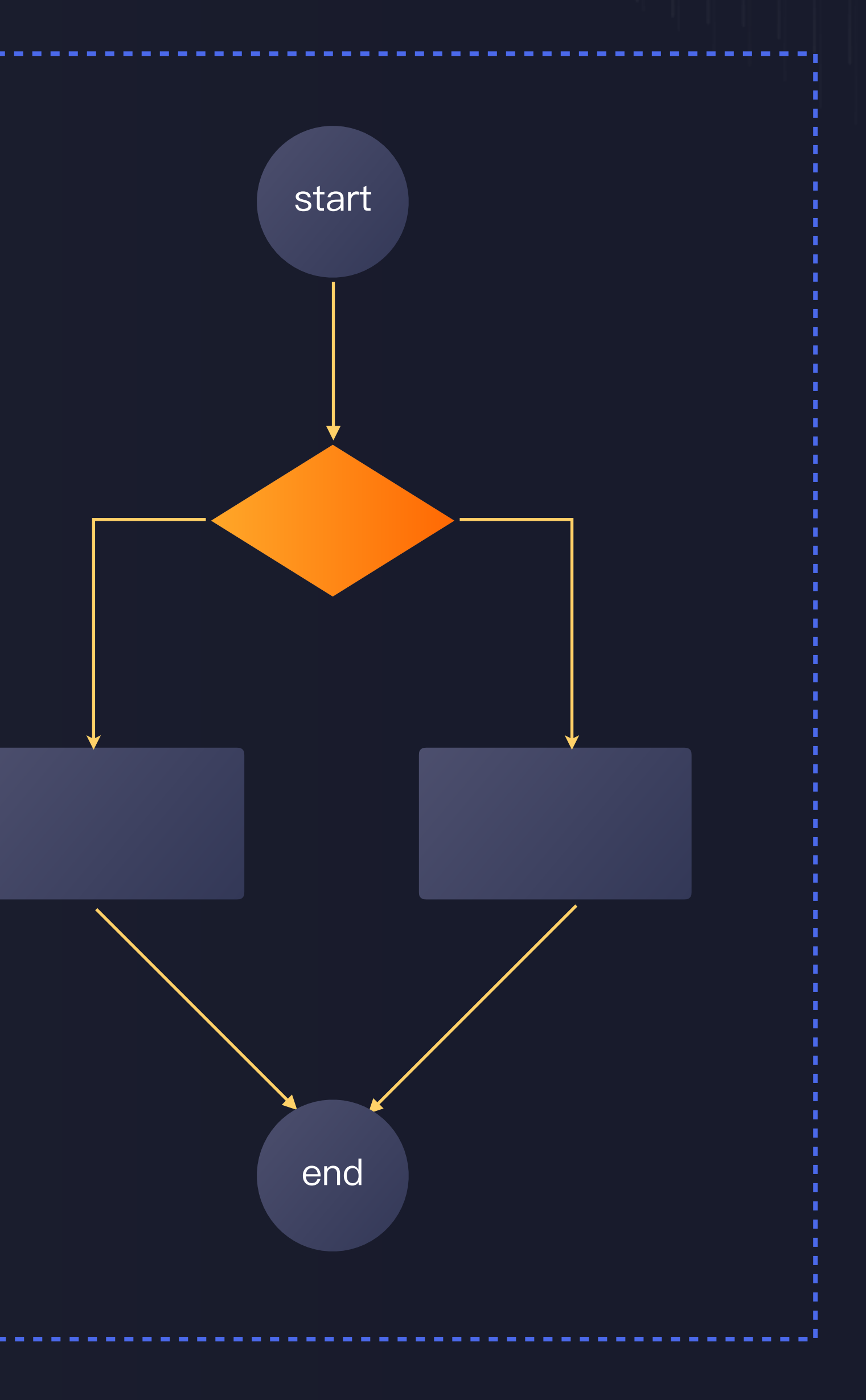

### Decision

流程中常见的逻辑判断,例如 是非、分支、并行、等待。

# 场景应用 -如何实现一个串行的流程

"使用USQL进行数据分析, 等待分析完成后将USQL的计算结 果导入至MySQL, 导入任务结束后发送短消息告知"

北京爱普新媒体

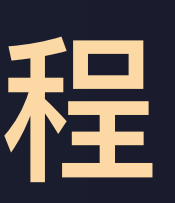

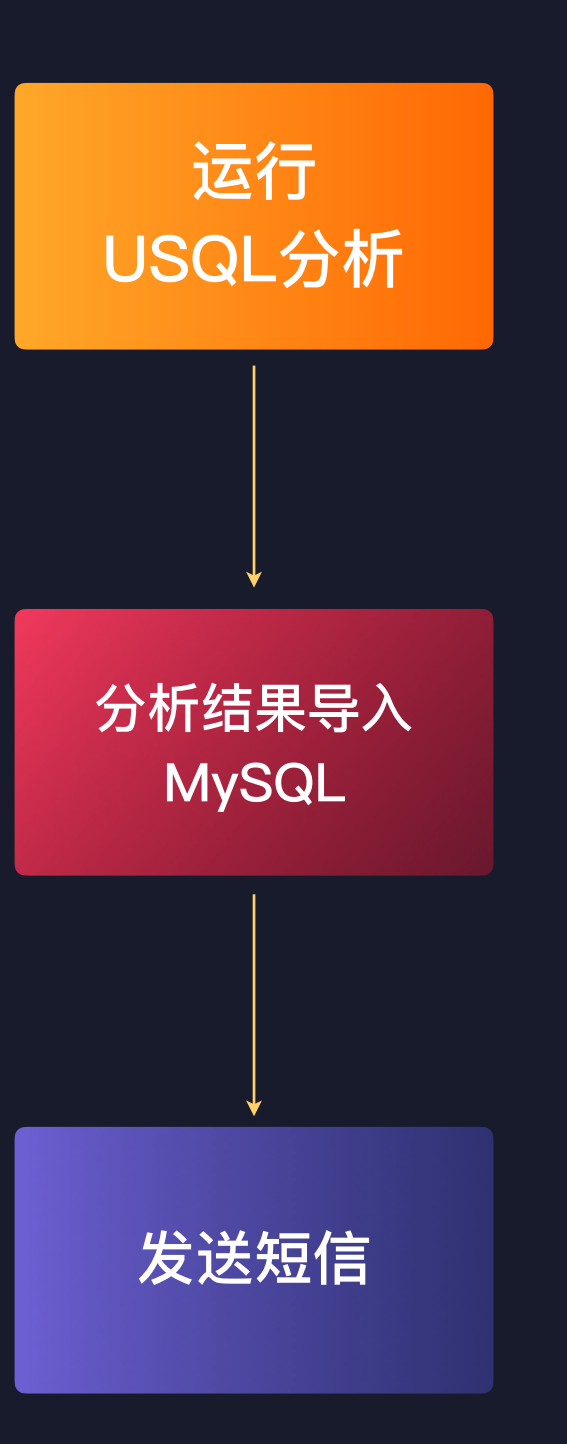

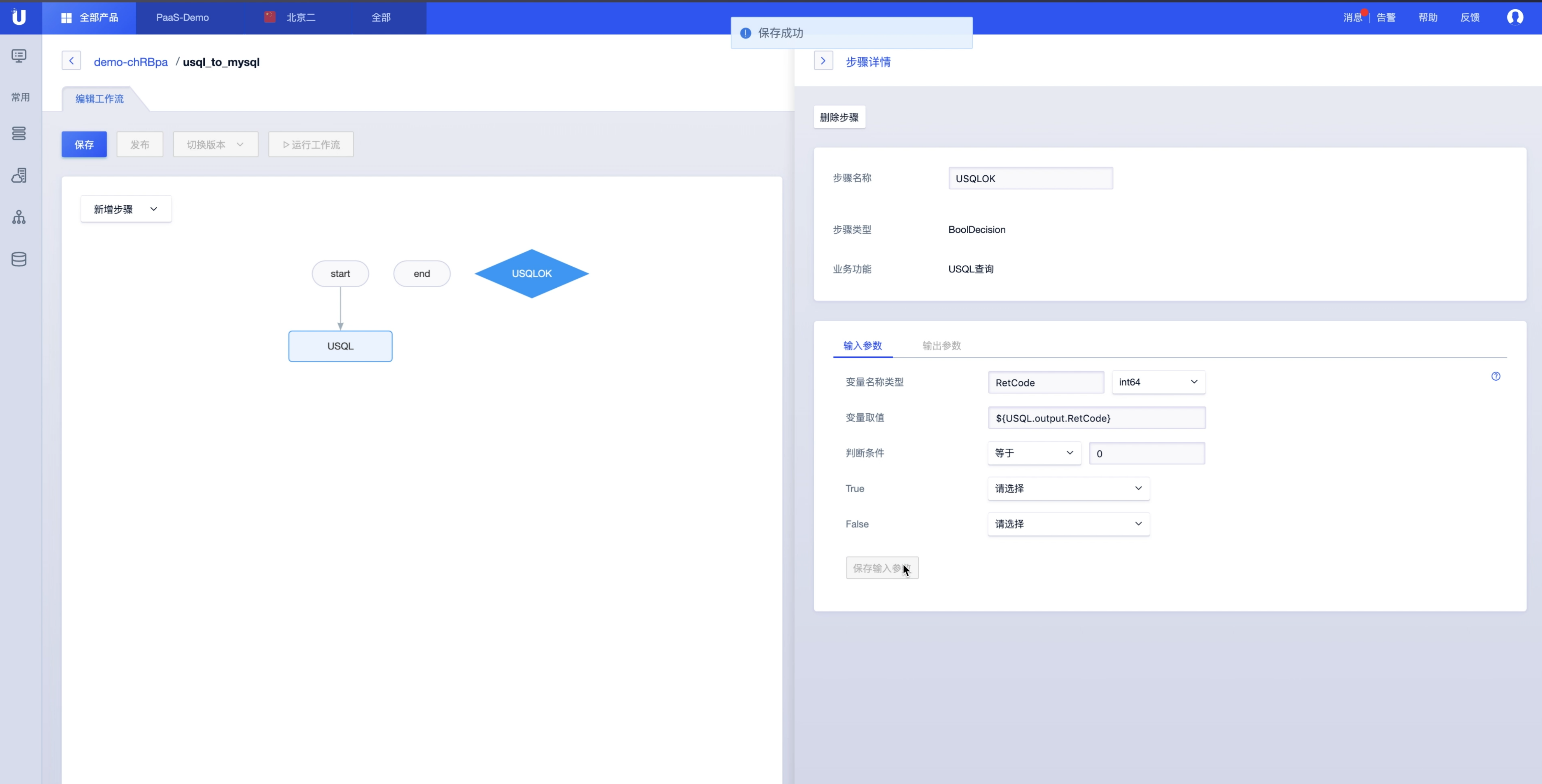

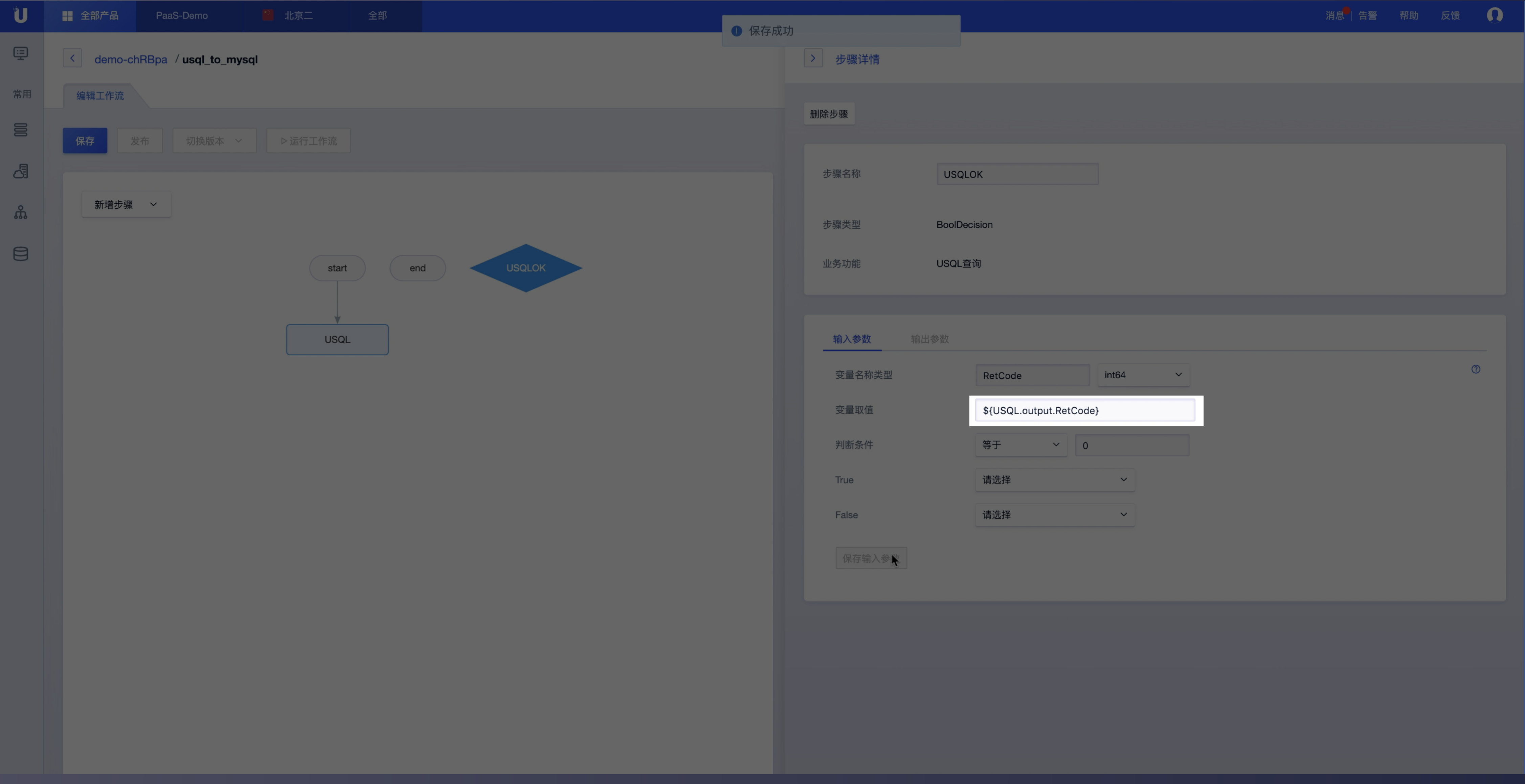

### 单步输入参数值: \${步骤名.input.变量名}

### \${USQL.output.RetCode}

单步输出参数值: \${步骤名.output.变量名}

整个工作流的输入参数值: \${workflow.input.变量名}

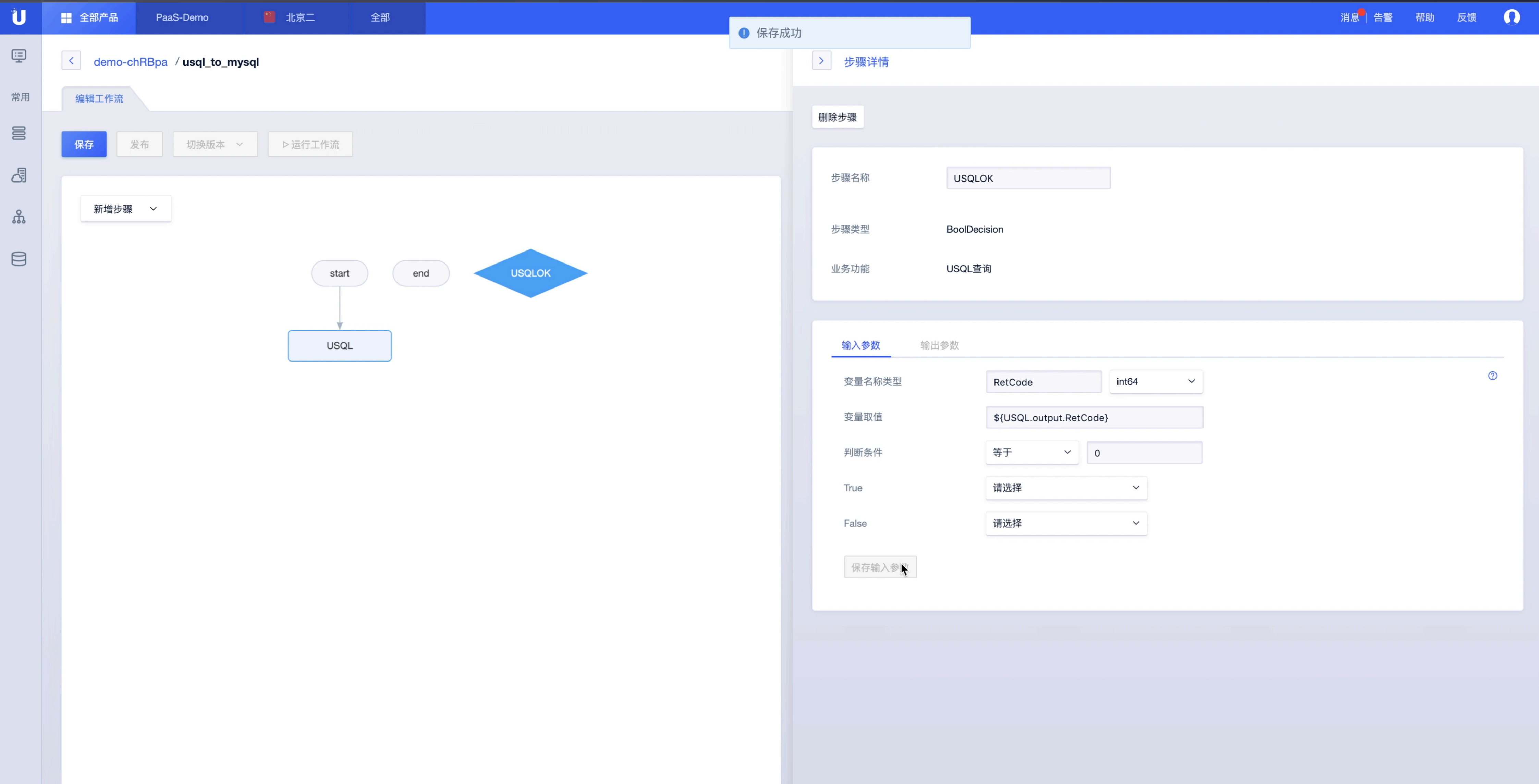

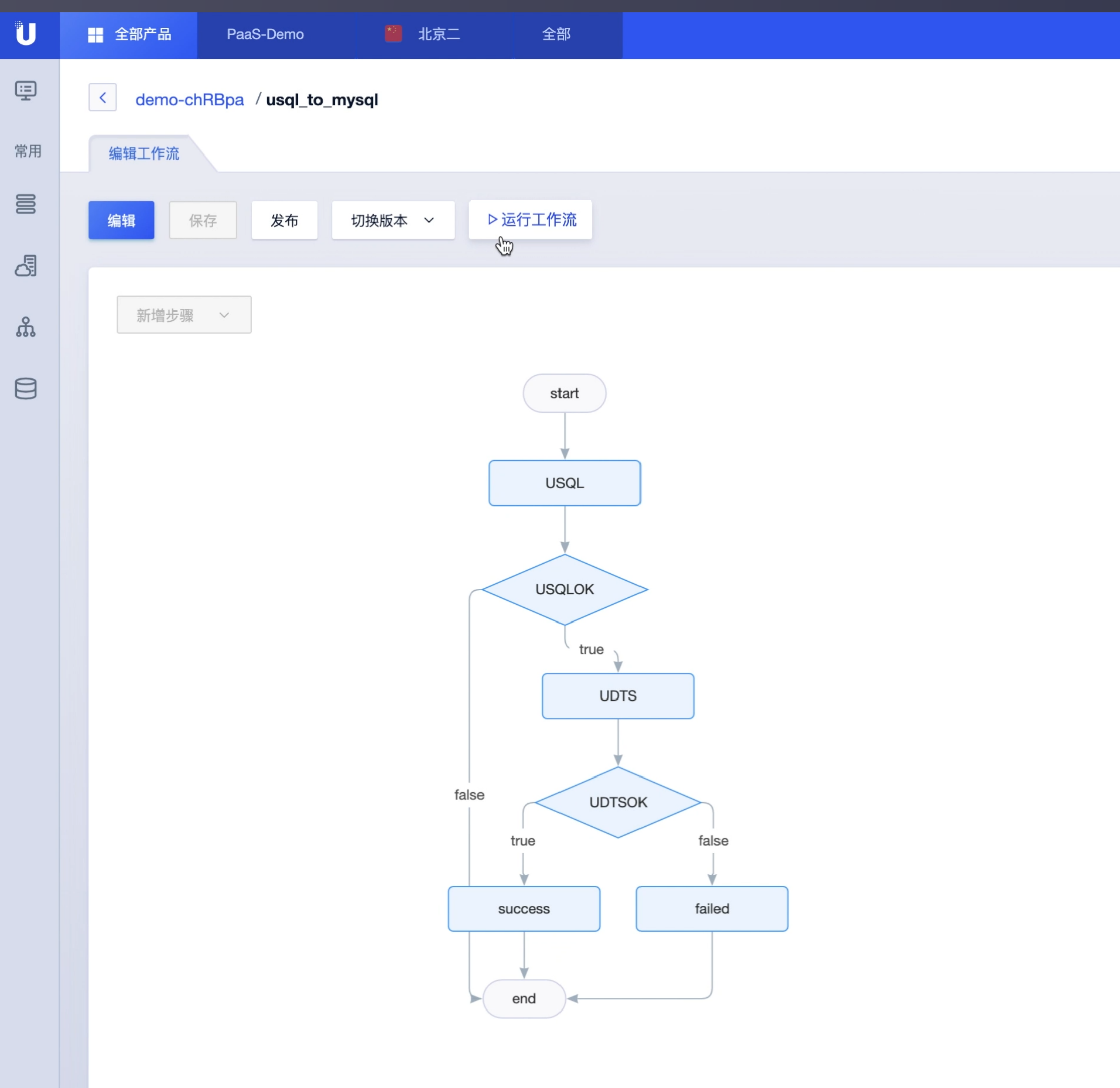

![](_page_13_Picture_9.jpeg)

![](_page_14_Picture_1.jpeg)

### 控制台直接运行

https://stepflow.ucloud.cn/namespace/demo-chRBpa/workflo...

直接请求url地址 (RESTful)

![](_page_15_Picture_9.jpeg)

![](_page_16_Picture_1.jpeg)

# 场景应用 -如何实现一个并行的流程

"在一个视频文件上传到UFile之后,自动进行多个视频处理任 务,并且期望多个任务完成后统一回调业务,告知结果。"

- UMedia用户典型场景

![](_page_17_Figure_5.jpeg)

![](_page_18_Picture_8.jpeg)

![](_page_18_Picture_9.jpeg)

![](_page_19_Picture_8.jpeg)

![](_page_19_Picture_9.jpeg)

![](_page_20_Picture_7.jpeg)

```
1 - \{"body": \{2 -"retcode": 0,
 \mathbf{3}"src_url": "${workflow.input.file}",
 \overline{4}"task_detail": [
 5 -6 -\{"destbucket": "${MP4Detail.output.DestBucket}
 \overline{7}"retcode": "${MP4Detail.output.RetCode}",
 8\phantom{.}"status": "${EncodeMP4.output.Status}",
 9
             "task_id": "${EncodeMP4.output.TaskId}",
10
             "type": "mp4"
11
12\},
13 -\sqrt{2}14
             "destbucket": "${FLVDetail.output.DestBucket}
15
             "retcode": "${FLVDetail.output.RetCode}",
             "status": "${EncodeFLV.output.Status}",
16
17
             "task_id": "${EncodeFLV.output.TaskId}",
             "type": "flv"
18
19
          },
20 -"destbucket": "${SnapshotDetail.output.DestBu
21
22
             "retcode": "${SnapshotDetail.output.RetCode}"
23
             "status": "${Snapshot.output.Status}",
24
             "task_id": "${Snapshot.output.TaskId}",
             "type": "screenshot"
25
26
           \mathcal{F}27
        \mathbf{J}28
      \},
29 -"header": {
30
        "ContentType": "application/json"
31\},
      "isAsync": false,
32<sup>2</sup>"method": "GET",
33
      "retrytimes": 0,
3435
      "timeout": 0,
36
      "url": "http://callback.semmajam.net:0000"
37 \vert
```
![](_page_21_Picture_156.jpeg)

```
"body": \{"retcode": \emptyset,
         "src_url": "${workflow.input.file}",
        "task_detail": [
          \{"destbucket": "${MP4Detail.output.DestBucket}
             "retcode": "${MP4Detail.output.RetCode}",
 8
            "status": "${EncodeMP4.output.Status}",
            "task_id": "${EncodeMP4.output.TaskId}",
            "type": "mp4"
          \},
             "destbucket": "${FLVDetail.output.DestBucket}
             "retcode": "${FLVDetail.output.RetCode}",
             "status": "${EncodeFLV.output.Status}",
            "task_id": "${EncodeFLV.output.TaskId}",
            "type": "flv"
          \},
             "destbucket": "${SnapshotDetail.output.DestBu
             "retcode": "${SnapshotDetail.output.RetCode}'
             "status": "${Snapshot.output.Status}",
             "task_id": "${Snapshot.output.TaskId}",
             "type": "screenshot"
        J.
      \},
      "header": \{30
        "ContentType": "application/json"
      },
      "isAsync": false,
      "method": "GET",
      "retrytimes": 0,
      "timeout": 0,
      "url": "http://callback.sennajmm.net:0000"
37 \overline{\smash{\big)}\}
```
![](_page_22_Picture_85.jpeg)

```
"body": \{"retcode": \emptyset,
         "src_url": "${workflow.input.file}",
        "task_detail": [
          \{"destbucket": "${MP4Detail.output.DestBucket}
             "retcode": "${MP4Detail.output.RetCode}",
 8
             "status": "${EncodeMP4.output.Status}",
             "task_id": "${EncodeMP4.output.TaskId}",
             "type": "mp4"
          \},
             "destbucket": "${FLVDetail.output.DestBucket}
             "retcode": "${FLVDetail.output.RetCode}",
             "status": "${EncodeFLV.output.Status}",
             "task_id": "${EncodeFLV.output.TaskId}",
             "type": "flv"
          \},
             "destbucket": "${SnapshotDetail.output.DestBu
             "retcode": "${SnapshotDetail.output.RetCode}
             "status": "${Snapshot.output.Status}",
             "task_id": "${Snapshot.output.TaskId}",
             "type": "screenshot"
      \},
      "header": \{30
        "ContentType": "application/json"
      \vert \},
      "isAsync": false,
      "method": "GET",
      "retrytimes": 0,
      "timeout": 0,
      "url": "http://callback.sennajmm.net:0000"
37 \overline{\smash{\big)}\}
```
![](_page_23_Picture_84.jpeg)

```
"body": \{"retcode": 0,
        "src_url": "${workflow.input.file}",
        "task_detail": [
             "destbucket": "${MP4Detail.output.DestBucket
             "retcode": "${MP4Detail.output.RetCode}",
             "status": "${EncodeMP4.output.Status}",
             "task_id": "${EncodeMP4.output.TaskId}",
             "type": "mp4"
          \},
           \mathcal{L}"destbucket": "${FLVDetail.output.DestBucket
             "retcode": "${FLVDetail.output.RetCode}",
             "status": "${EncodeFLV.output.Status}",
             "task_id": "${EncodeFLV.output.TaskId}",
             "type": "flv"
          \frac{3}{4},
             "destbucket": "${SnapshotDetail.output.DestB
             "retcode": "${SnapshotDetail.output.RetCode}
             "status": "${Snapshot.output.Status}",
             "task_id": "${Snapshot.output.TaskId}",
             "type": "screenshot"
           ł
        \Box\vert \},
      "header": {
        "ContentType": "application/json"
30
      \},
      "isAsync": false,
      "method": "GET",
      "retrytimes": 0,
      "timeout": 0,
      "url": "http://callback.sennajmm.net:0000"
37 \overline{\smash{\big)}\}
```
![](_page_24_Picture_83.jpeg)

![](_page_25_Picture_9.jpeg)

![](_page_25_Picture_10.jpeg)

![](_page_26_Figure_1.jpeg)

![](_page_26_Picture_32.jpeg)

![](_page_27_Picture_0.jpeg)

![](_page_27_Picture_1.jpeg)

![](_page_27_Figure_2.jpeg)

![](_page_27_Figure_4.jpeg)

# 场景应用 -如何实现调用子工作流

"已创建的工作流能够变成子工作流,被其他工作流调 用。类似于各种编程语言中标准库提供的公共函数,或 是业务框架自行封装的函数;可以提前构造常用的公共 流程,方便使用"

![](_page_28_Figure_4.jpeg)

![](_page_29_Picture_3.jpeg)

![](_page_30_Figure_1.jpeg)

![](_page_30_Figure_3.jpeg)

![](_page_31_Picture_8.jpeg)

![](_page_31_Picture_9.jpeg)

# $15\frac{1}{5}$ 应用 -  $\frac{1}{5}$ 如何更新&快速发布

![](_page_32_Figure_4.jpeg)

"已经保存、发布、正式使用的工作流,能够在 不影响现有业务正常使用的前提下,进行快速编 辑、调试验证, 保存后形成新的版本, 一键发布 上线"

![](_page_32_Figure_5.jpeg)

VS

编辑流程图 修改逻辑 保存 调试 ⼀键发布

#### UCLOUD优刻得

![](_page_33_Figure_1.jpeg)

### 几个小时,甚至更长 数分钟

![](_page_34_Picture_2.jpeg)

无需关心底层资 源使用情况

用户可集中精力在 ⾃身业务逻辑

#### UCLOUD优刻得

### Serverless的服务

构思业务流程

![](_page_35_Picture_2.jpeg)

可视化编辑流程图

![](_page_35_Figure_5.jpeg)

![](_page_35_Figure_6.jpeg)

### 保存/发布/运行

![](_page_36_Picture_1.jpeg)